# **Behind the Scenes with Customer Success**

# Brasil Customer User Group

November 29th, 2023

Wagner Castro and Bernie Steiger

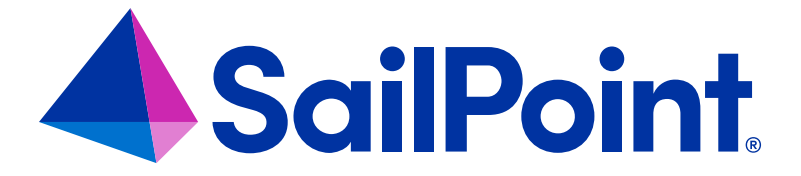

# **Boom Links**

# **[IdentityNow](https://community.sailpoint.com/t5/IdentityNow-Wiki/IdentityNow-Boom-Links-Find-content-faster/ta-p/205856) Boom Links**

#### IdentityNow Boom Links - Find content faster!

 $\frac{1}{2}$ 

Tip: Search for key words using Control F (for Windows users) or Command F (for MAC users). Found a broken link? Email our CSM Help team & we'll make quick corrections!

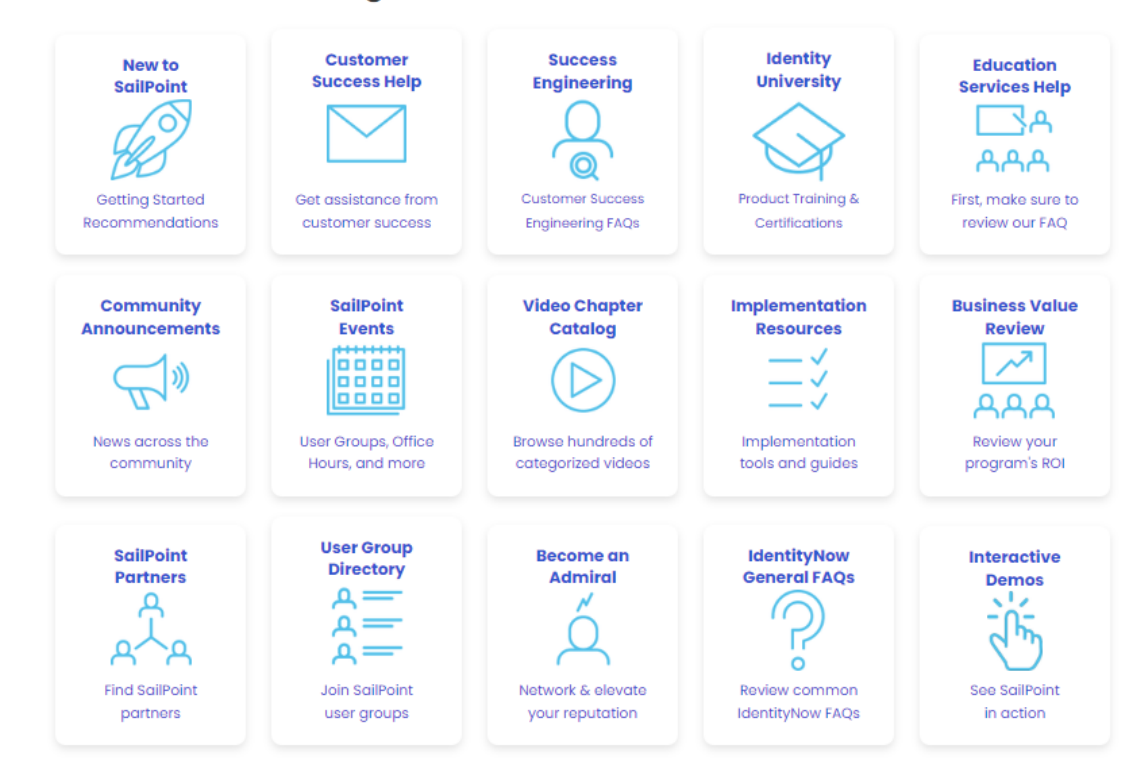

#### **Learning and Customer Success Resources**

# **IdentityIQ [Boom Links](https://community.sailpoint.com/t5/IdentityIQ-Wiki/IdentityIQ-Boom-Links-Find-content-faster/ta-p/205802)**

#### IdentityIQ Boom Links - Find content faster! SE

Tip: Search using Control F (for Windows users) or Command F (for MAC users). Found a broken link? Email our CSM Help team & we will make quick corrections!

#### **Learning and Customer Success Resources**

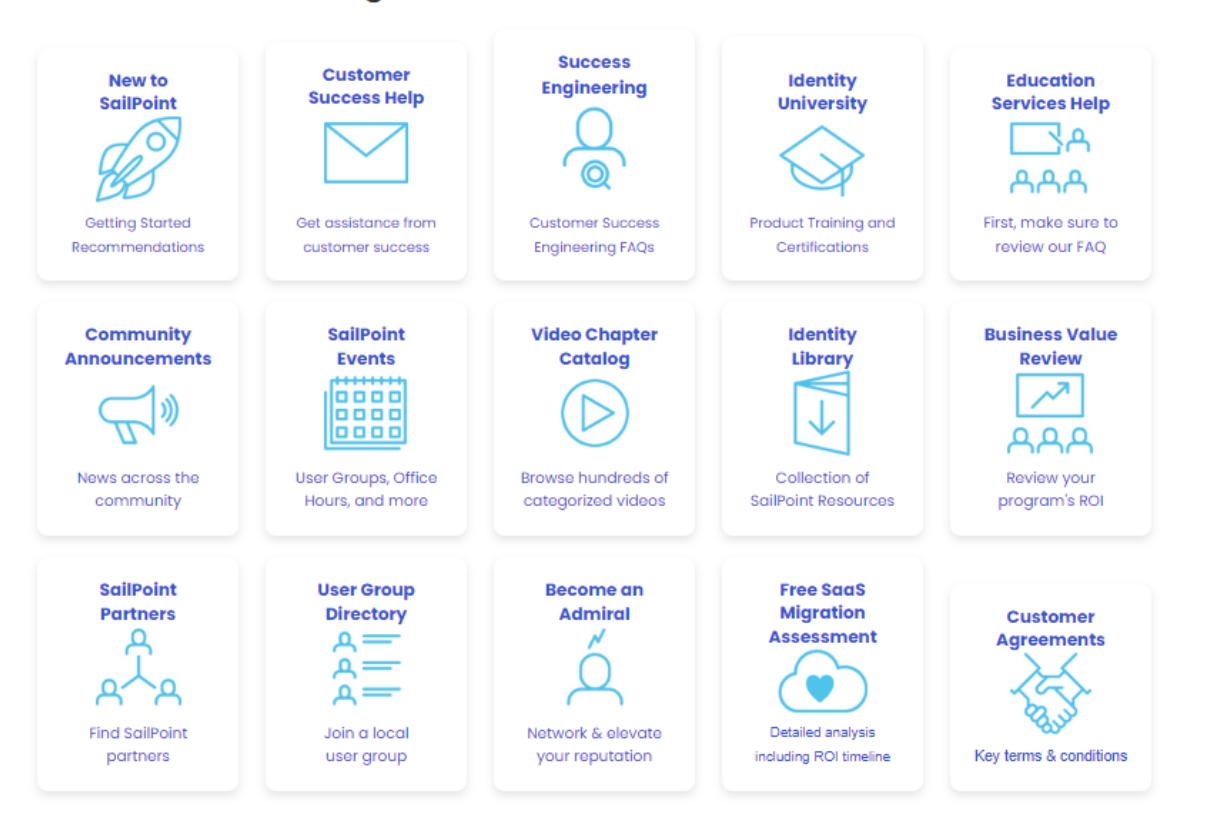

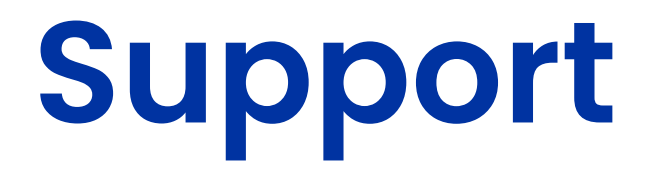

## **SailPoint – Working with Support**

#### *Click [HERE](https://community.sailpoint.com/t5/Working-With-Support/ct-p/WorkWithSupport) to access the Working with Support page on Compass*

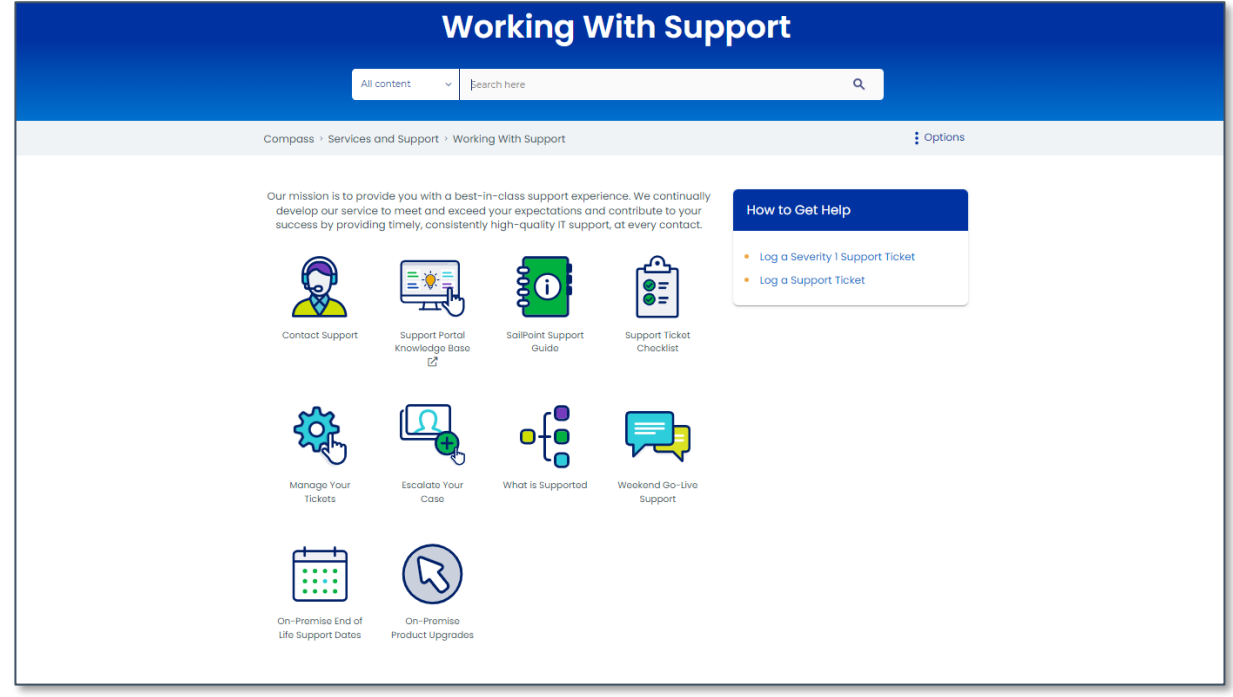

#### *Click [HERE](https://community.sailpoint.com/t5/Community-Tutorials/How-To-Use-the-SailPoint-Support-Portal/ta-p/157222) for a tutorial to submit a Support Ticket or Expert Services request*

#### Overview

This quide provides detailed information on how to navigate through the portal. Browse the user-friendly catalog and search for knowledge articles based on category, rating, or views. File a support request and keep track of all your cases based on type or status. Whether you read knowledge articles or create support requests, the SailPoint Support Portal is the place to find all the answers you need at any time.

#### Logging In to the SailPoint Support Portal

I. Begin by heading to the **SailPoint Support Portal** and then select **Sign In** located at the upper right-hand corner.

SailPoint Customer Support Knowledge Resources Community Support Sign In

#### **Welcome to SailPoint Support** Find the answers you need when you need them Search (minimum 3 characters)  $Q$

**Find Knowledge** Read knowledge articles for help & FAQs

**View Cases** Check the status of your requests & cases

### **Registering for Compass to access the Support Portal**

Click **Join Us!** at [https://community.sailpoint.com](https://community.sailpoint.com/)

Online **Support Portal** (*Preferred*) via Compass or [https://support.sailpoint.com](https://support.sailpoint.com/)

**Email:** [support@sailpoint.com](mailto:support@sailpoint.com)

**Phone:** to open a **Priority 1** ticket or to change an existing Support Case to Priority 1, **please contact SailPoint Support via phone**. U.S. customers can call toll-free: +1 [888-745-7607](tel:18887457607) or local: [+1 737-218-6538.](tel:17372186538)

If you are having issues using or logging-in to Compass, please email **compass-help@sailpoint.com**

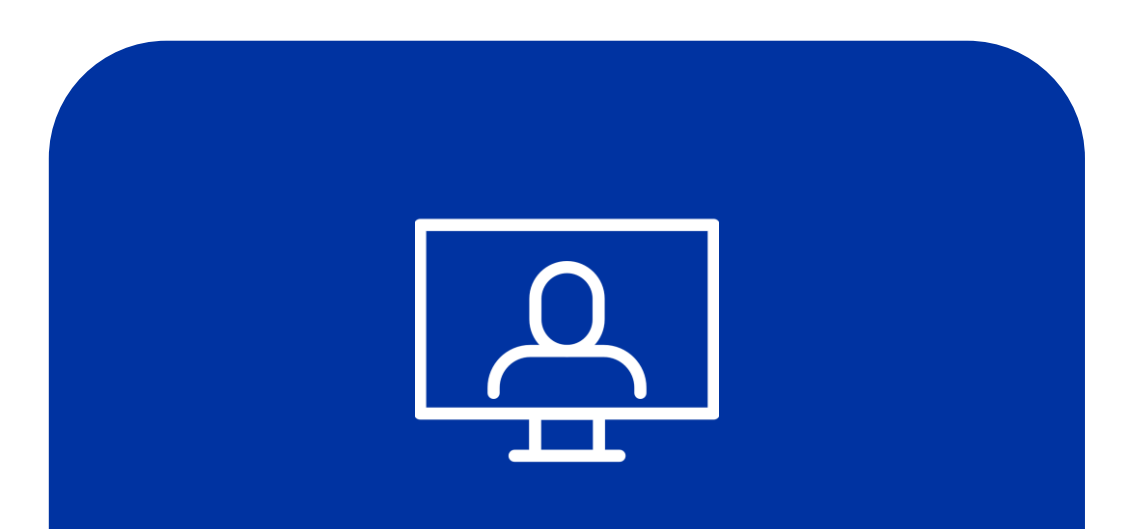

You must have a Compass Account to access the Support Portal

# **Working with Support Tips and Tricks**

#### **Explain the Impact – Business Justification**

- **Set the impact level. Provide details in the description**.
	- Is the problem reproducible or intermittent? If reproducible, what is the step-by-step process to reproduce?
	- Was this working previously, and if so, is this the first occurrence of the error or issue? If previously working, when did it stop working, or when did you notice the issue/errors?
	- What is the expected outcome versus the actual outcome?
	- Is there a workaround currently being used for the issue?

#### **More Information = Faster Resolution**

• Steps to replicate, Log files, Screenshots, XML objects

#### **Communicate Constantly**

- Answer every question, Never assume, Be clear, Ask questions for clarification, Tell us when the priority changes and the "why"
- Request updates within the support ticket *avoid sideline emails as much as possible*

# **Defining Urgency, Impact and Priority Settings**

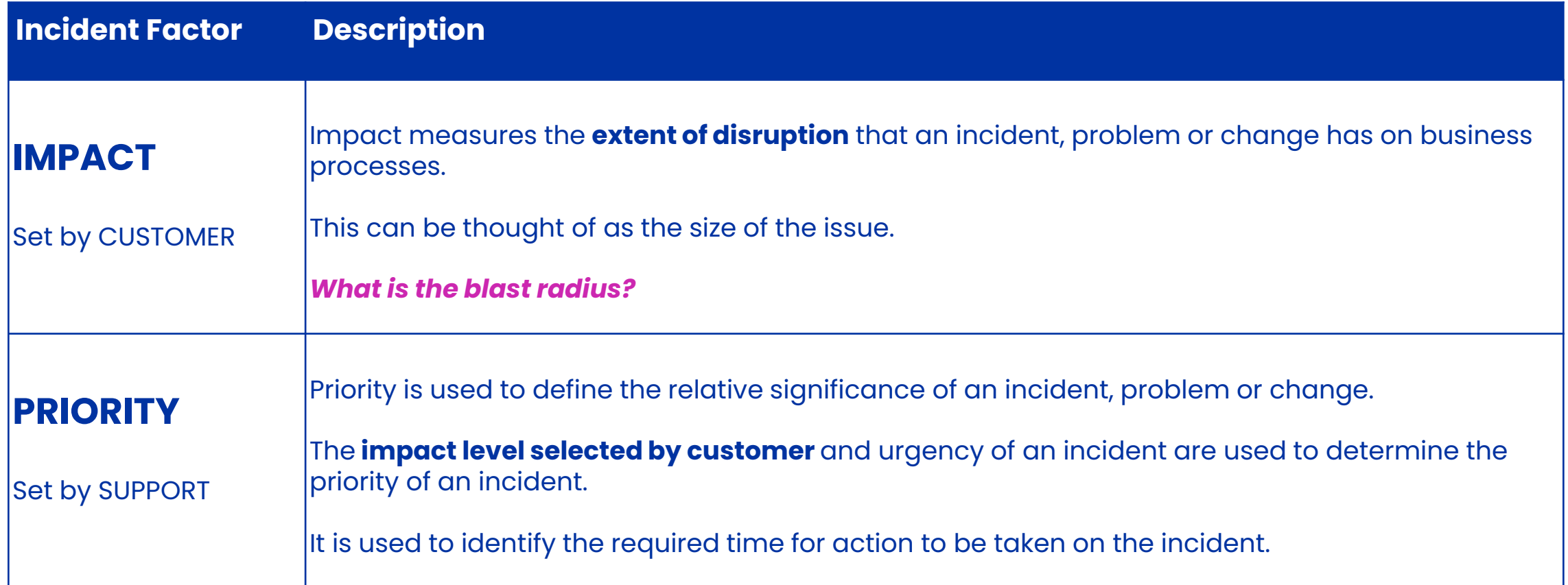

# **Impact Settings – selected by Customer**

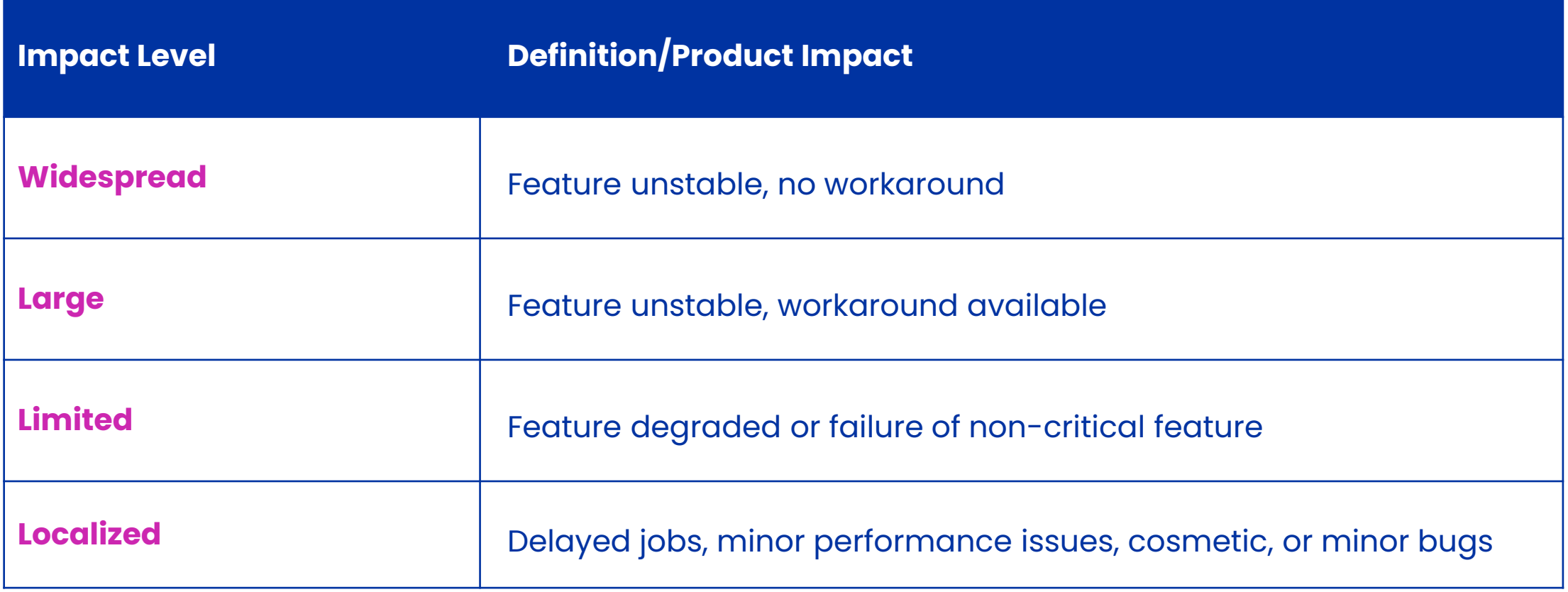

# **Priority Settings – selected by Support**

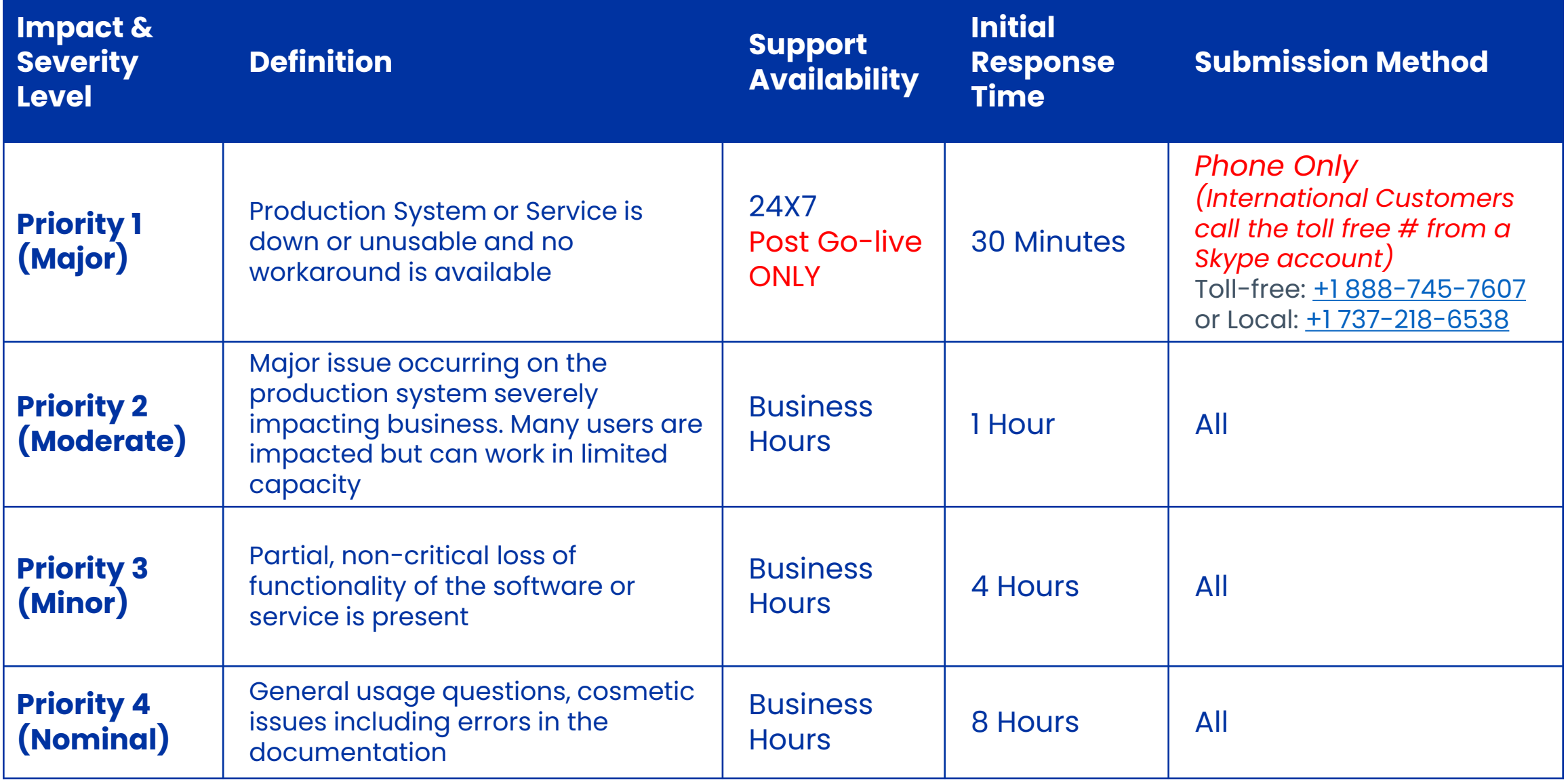

## **When should you Escalate?**

There are a number of scenarios in which you may want to escalate your existing support case to ensure your issue is addressed in a manner consistent with your current business needs. Some of these scenarios (business impacts) include:

- You are at risk of missing a deadline, such as a "go live" date, because of the issue
- There is significant business or environmental impact caused by the current issue
- The issue has Executive visibility within your organization
- A release (IdentityNow) did not resolve the issue as expected
- You are generally dissatisfied with how the case has been handled to this point

## **Steps to Escalate your Case**

- 1. Did you **recently open** the case within 24 hours? (Review Initial Response Time)
- 2. Did you properly set **Impact level**?
- 3. Did you communicate the **Business Impact** via the Case?

*Now you're ready to escalate your support case*

#### **Email [customer-escalations@sailpoint.com](mailto:customer-escalations@sailpoint.com) (CC your COM/CSM) and request an escalation**

#### **In your escalations request, please make sure to provide the following information:**

- What is the case number?
- Is this a production down situation?
- What is the necessary timeline for resolution?
- What is the current business impact?

*When your email is received, one of our Escalation Managers will review your request and take appropriate action*

# **Support & Services – Submitting a Request**

Follow this link to **SUBMIT A REQUEST** 

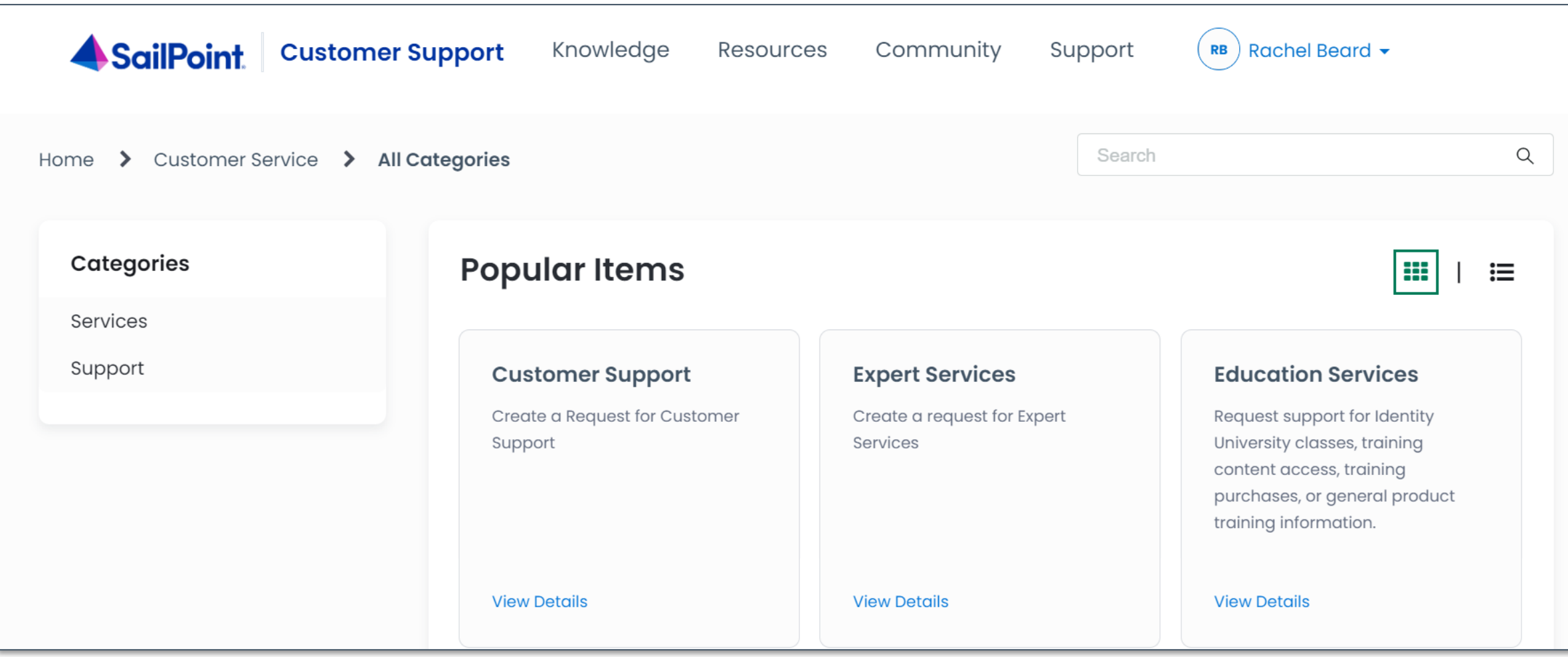

### **[Elevated Access](https://support.sailpoint.com/csm?id=kb_article_view&table=kb_knowledge&sys_kb_id=d5fcca57dbc12d5438e5ddf5f49619c7)**

Elevated Access allows users to see any cases opened by any other user in their organization. This is a powerful permission that can be requested by the appropriate person from your organization such as a manager, supervisor, or director. Elevated Access can be granted at the individual or organizational level.

If you are interested in enabling this feature, please email [support-help@sailpoint.com](mailto:support-help@sailpoint.com)

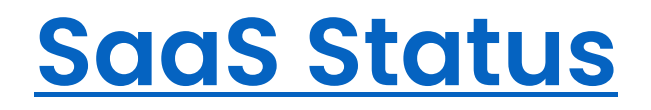

To learn how to locate your region, please read this Support knowledge base article.

**All Systems Operational** 

Uptime over the past 90 days. View historical uptime.

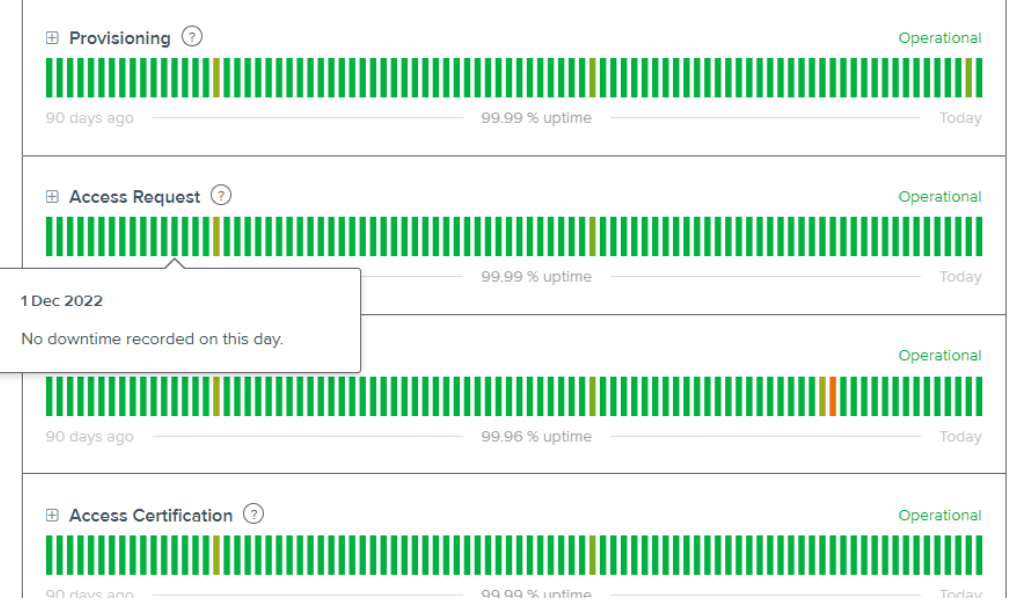

## **[SaaS Updates](https://community.sailpoint.com/t5/SaaS-Updates/bg-p/Updates)**

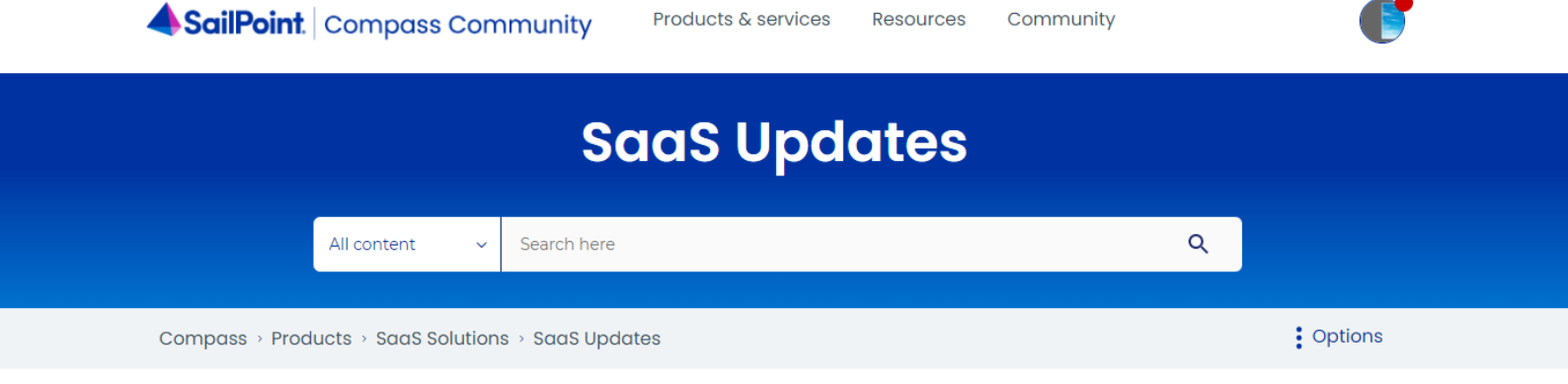

 $\bullet$ 

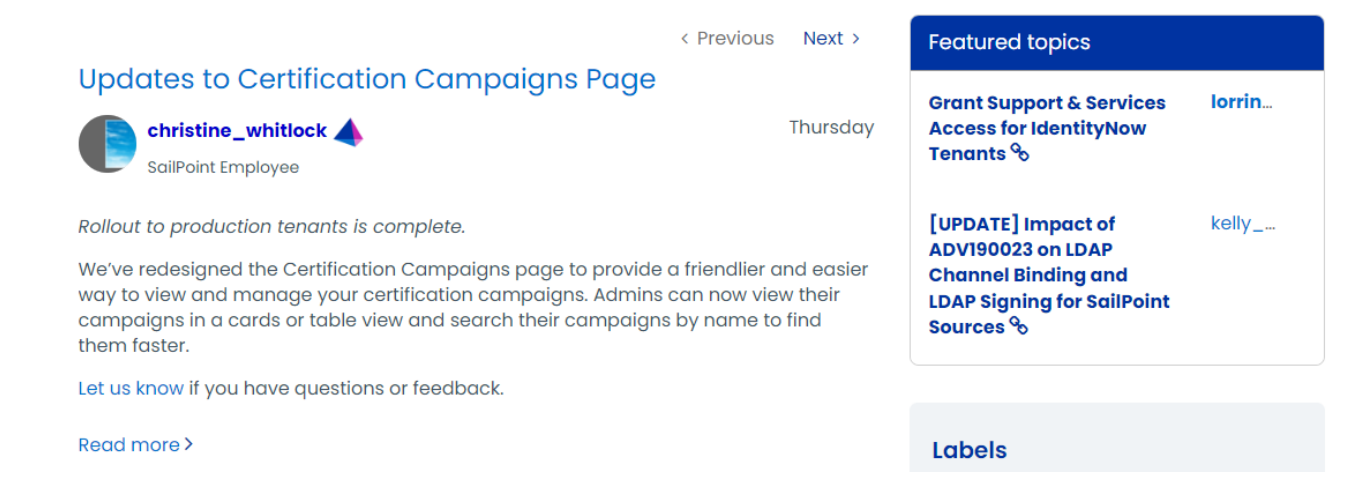

### **[SaaS Release Notes](https://community.sailpoint.com/t5/SaaS-Release-Notes/tkb-p/saas-release-notes?env=production&date=2023-02-13)**

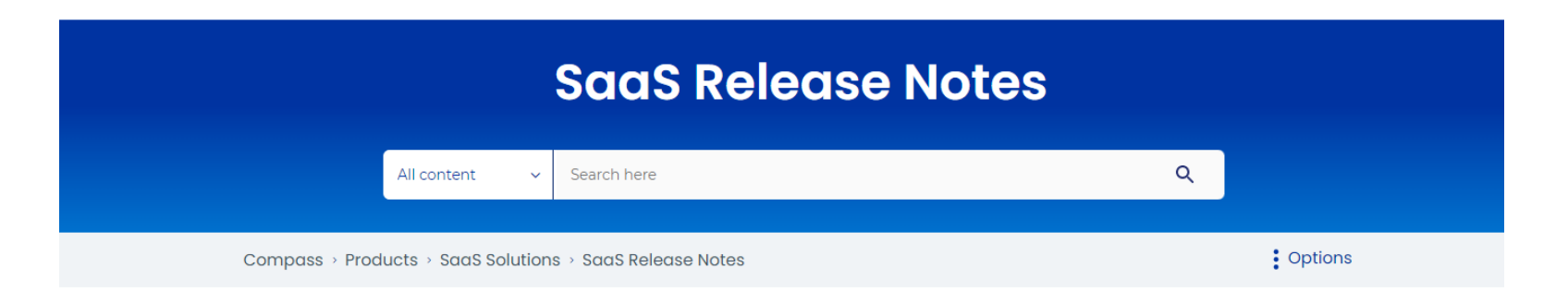

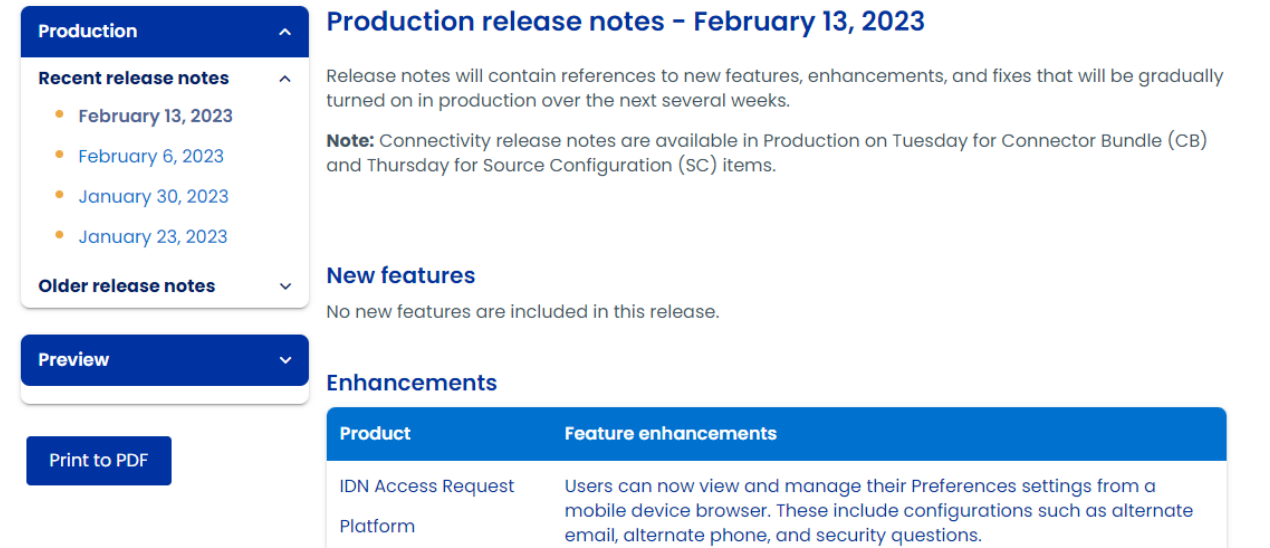

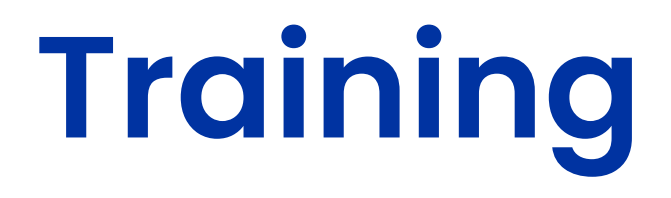

### **New public Identity University homepage**

Official launch: At Navigate

Now you can can...

- Enroll in free introductory training
- Explore new role-based training paths

#### **sailpoint.com/university**

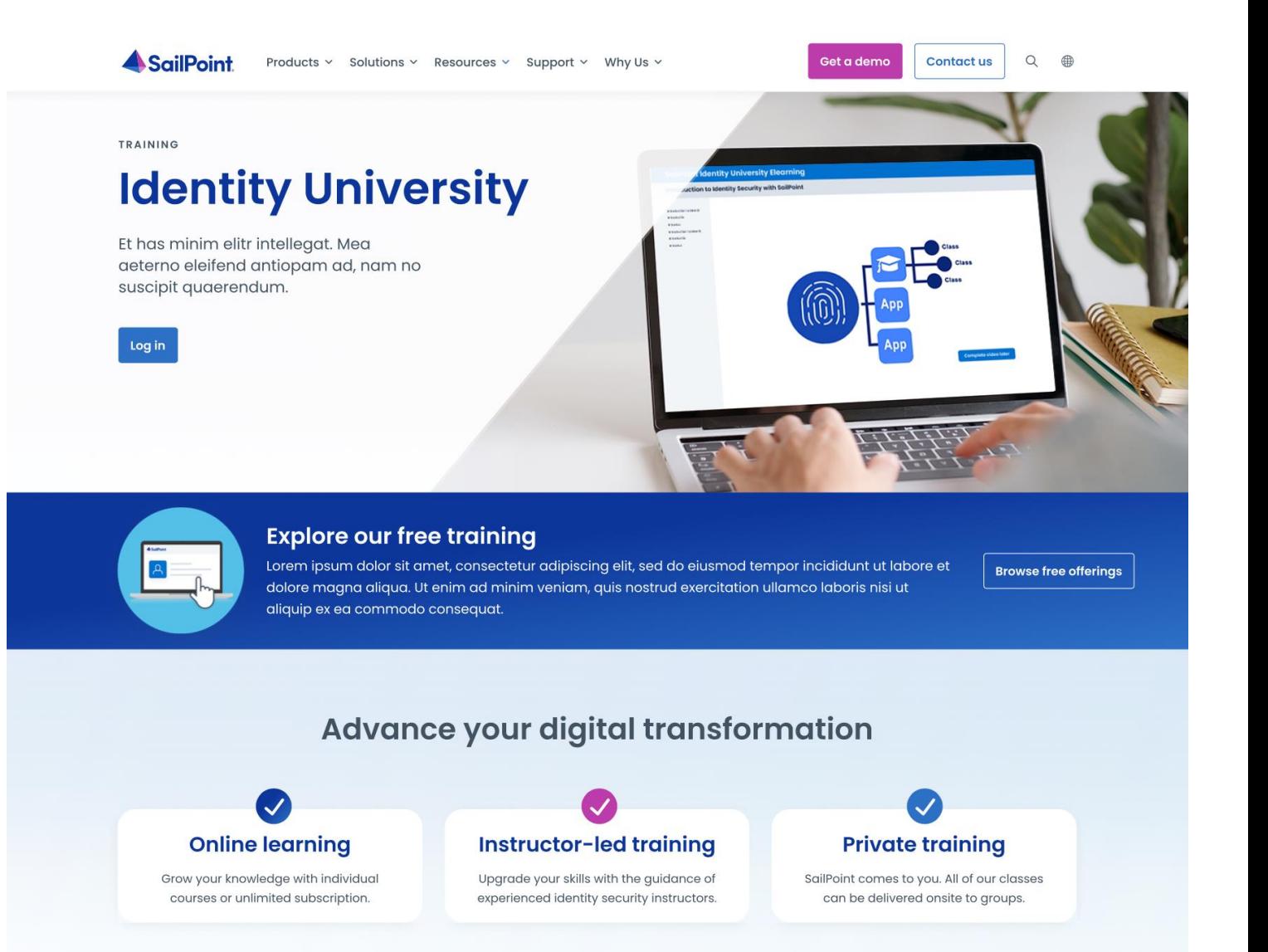

## **Have questions about Training? Subscriptions? Training Units? Courses?**

#### **Introducing the Identity University FAQs page!**

Find answers to all your questions quickly on our **[new Compass page.](https://community.sailpoint.com/t5/Identity-University-FAQs/ct-p/identity-university-topics)** 

Welcome to Identity University's support center. Here you'll find information about purchasing, enrolling, and managing training and certification at SailPoint. Select the topic of your question in the filter menu below to find answers to your questions.

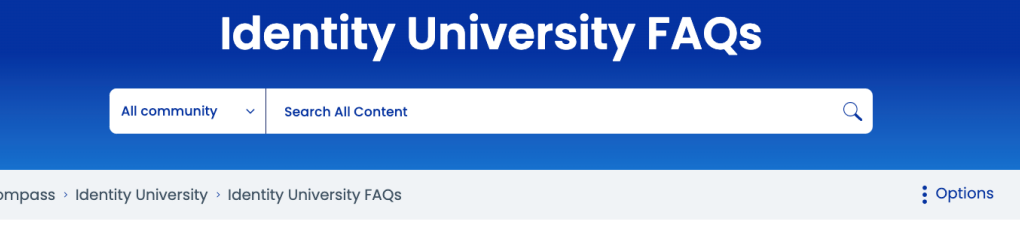

Welcome to Identity University's support center. Here you'll find information about purchasing, enrolling, and managing training and certification at SailPoint. Select the topic of your question in the filter menu below to find answers to your questions

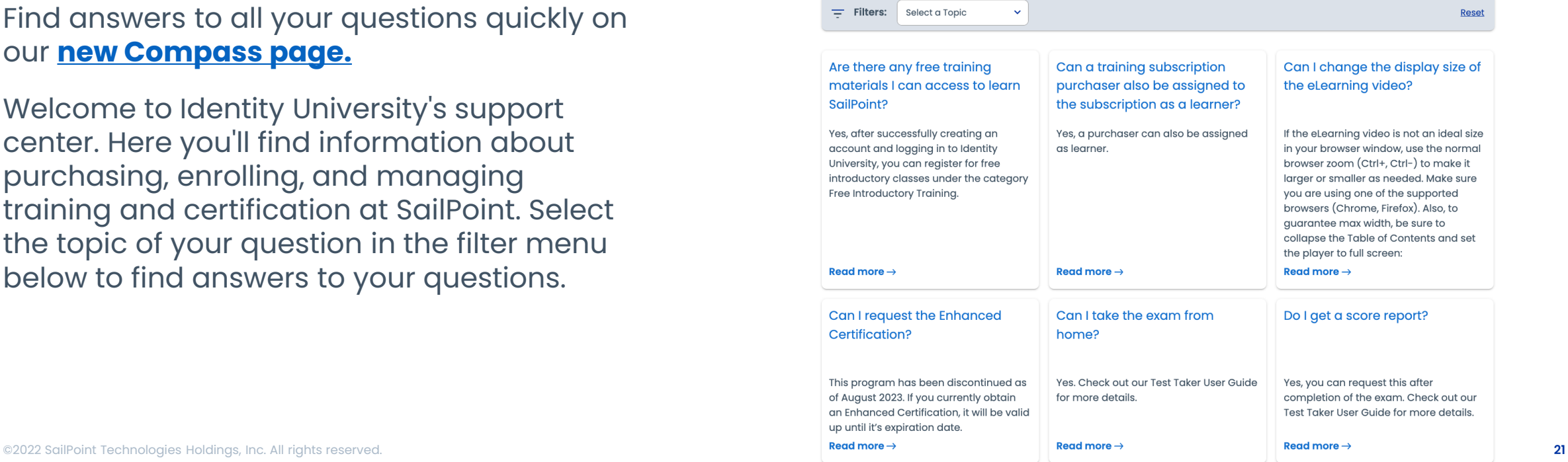

### **New public Identity University homepage**

Investing in the catalogue more than 160+ QuickLearns

Aposta nas subscriptions, credits are still being used but not for long for instructor led training and certifications. 16 free trainings

# **Developer Community**

# **Announcing the NEW Developer Community Events page! Are you a member yet?**

**Our Dev Community continues to grow and thrive. Check out [this 1-stop shop](https://developer.sailpoint.com/discuss/c/community/events/76) to see all the exciting webinars and live-streams available this fall to help you skillup on both of our platforms! It all starts in September.** 

- Events for both IIQ and IDN Developers learn from the folks who built it!
- December 6th [Developer Community Onboarding](https://developer.sailpoint.com/discuss/t/community-onboarding-december/14033) (13h 15h BRT) Welcome to SailPoint! Whether you're a new customer or partner, the SailPoint Developer Relations team will give you everything you need to get started on your journey with us, our products, tools, and our developer community!

# **Ideas Portal and In Discovery**

## **Where to submit your ideas:**

#### **Direct links to:**

- [Ideas Portal](https://ideas.sailpoint.com/?_gl=1*1t3msdi*_ga*OTczMDc1NjU1LjE2NTY2MjExMzk.*_ga_SS72Z4HXJM*MTY3MDk0MzA1NS4zMDIuMS4xNjcwOTQ3MTAwLjQxLjAuMA..&_ga=2.38331939.1023573433.1670859757-973075655.1656621139)
- [How to Submit an Idea](https://community.sailpoint.com/t5/Community-Tutorials/How-To-Submit-an-Idea/ta-p/146123)
- [In Discovery](https://community.sailpoint.com/t5/In-Discovery/tkb-p/in-discovery)

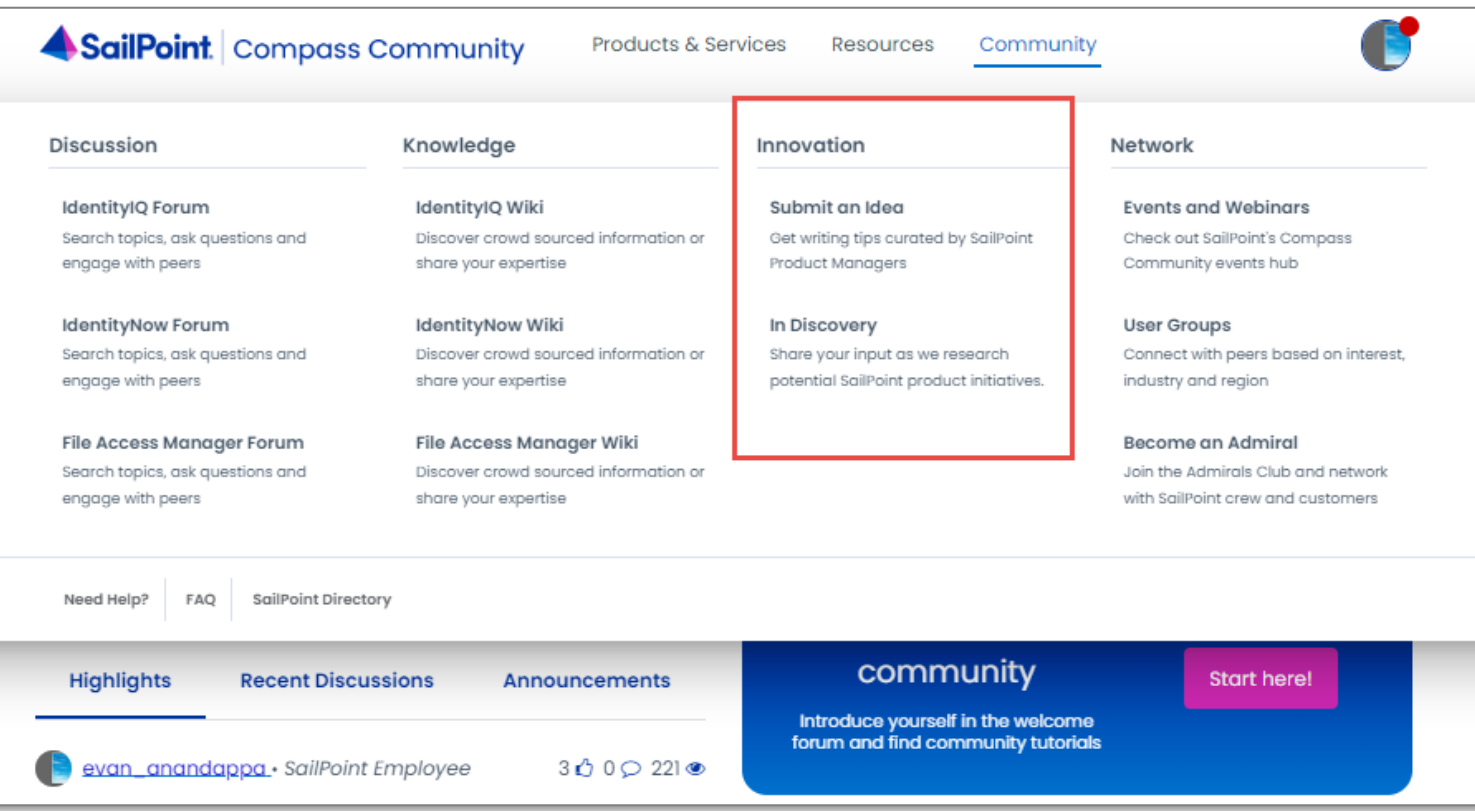

# **Learn and Engage**

### **Check out the [Video Chapter Catalog](https://community.sailpoint.com/t5/New-to-SailPoint/SailPoint-Video-Chapter-Catalog/ta-p/223847)**

#### **SailPoint Video Chapter Catalog®**

Introducing SailPoint's Video Chapter Catalog!

We added chapters to many of our best videos and cataloged them to give you access to hundreds of key topics at your fingertips

How it works: (select a view, browse chapters or do key word searches)

#### Tips:

- . Once you start viewing a chapter, hover your mouse over the blue bubbles in the playback area to see additional topics.
- . Be mindful that the date column represents the original creation date, so some of the older videos may contain outdated info.
- . Unable to find what you need? Make a request for SailPoint to consider adding the topic of your choice.

#### **Quick Links:**

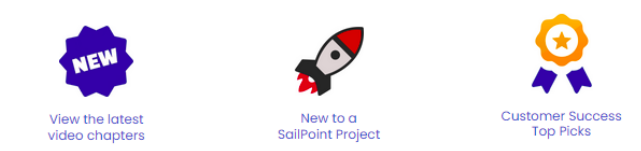

#### **Search the catalog!** (Select "Views" from the menu)

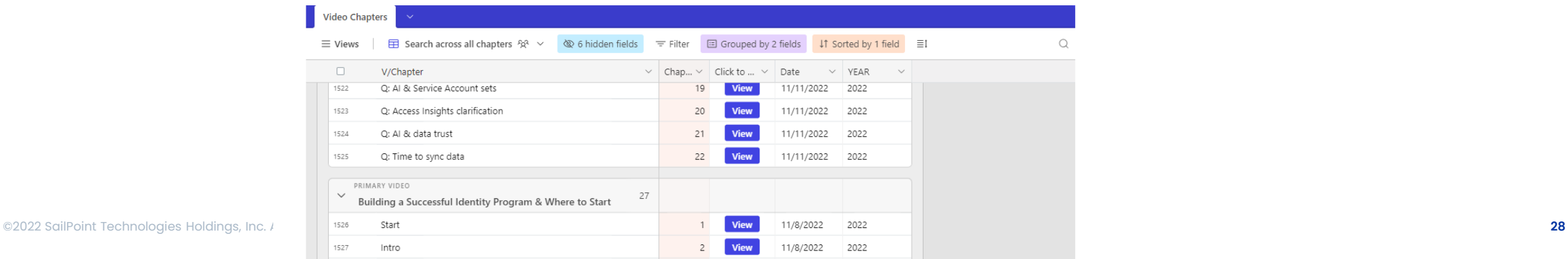

### **Check out SailPoint [Events](https://community.sailpoint.com/t5/Events/ct-p/Event)**

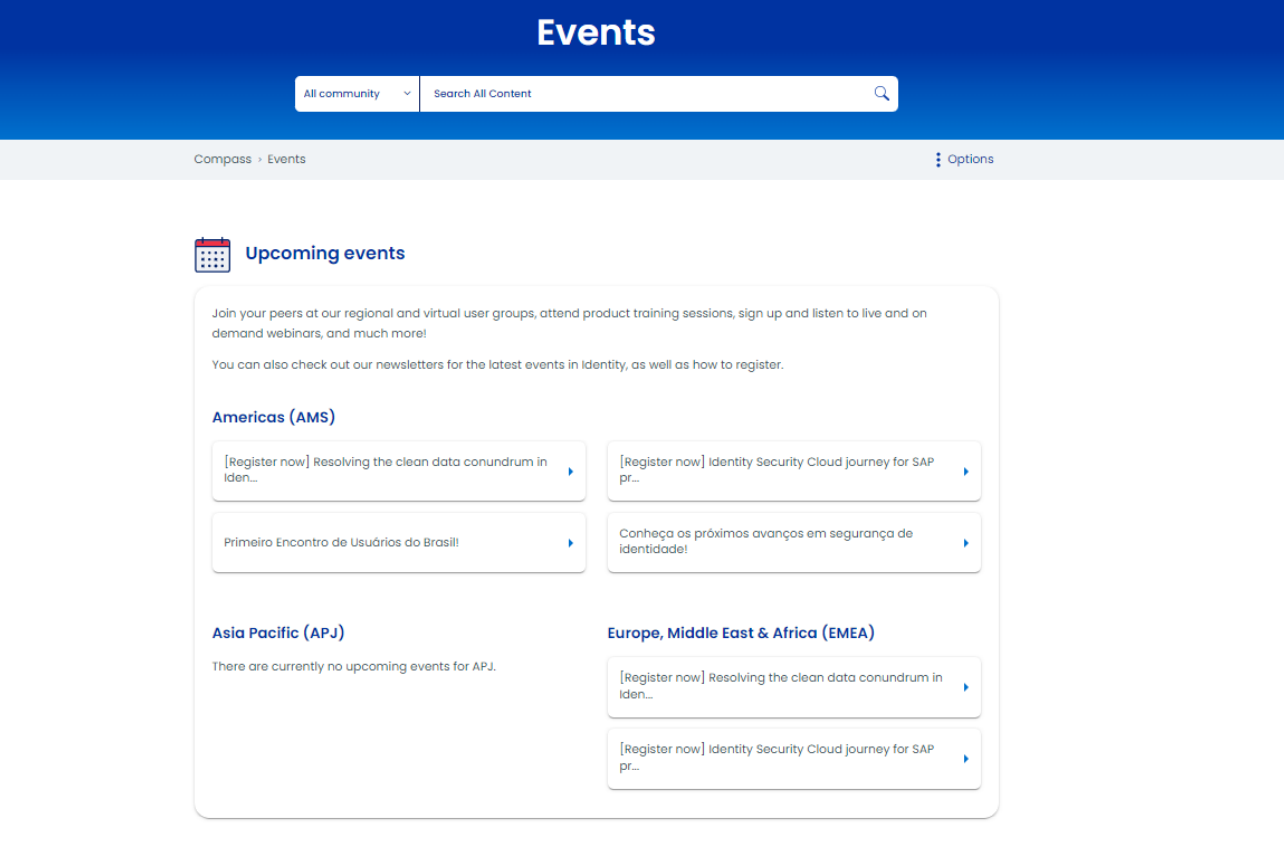

#### **On Demand events** 噩

Explore our on demand events for past user group events, webinars, listen to identity talks with identity experts, and much more! **User Group Events Community Day News Cruise ALC**  $\mathbf{F}$ **SALE Crash Courses Office Hours P** . ©2022 SailPoint Technologies Holding **and Customer Showcase a Product Talks 29** 

 $\bullet$ 

### **Join the [Brazil User Group](https://community.sailpoint.com/t5/Brazil-User-Group/gh-p/Brazil_User_Group)**

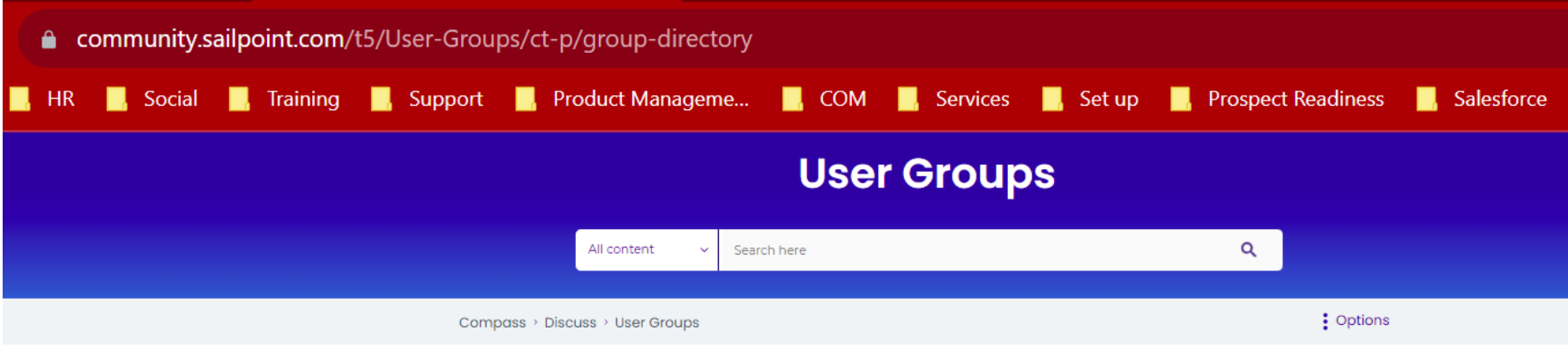

Join a SailPoint User Group, where Identity Security leaders and practitioners come together to solve problems and exchange best practices and ideas. Connect with your peers to learn how they are building and evolving their Identity Governance programs to address a growing number of business challenges.

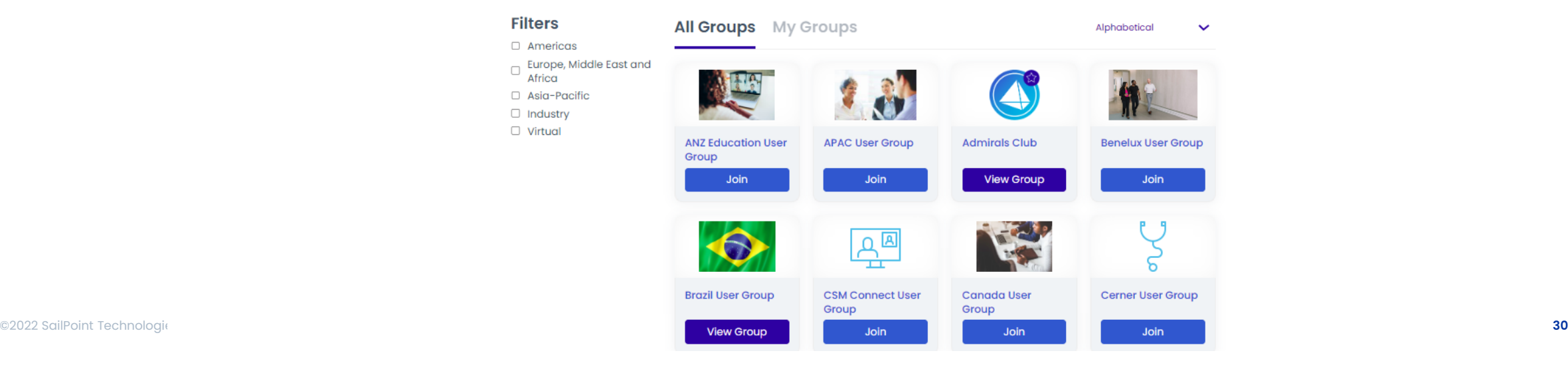

# **Questions?**

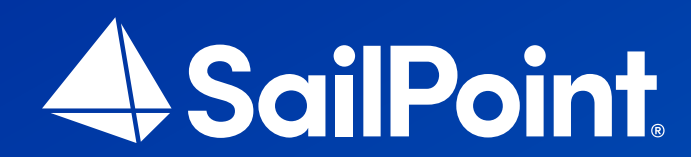

# **Thank You!**